# **2.4. Talleres**

**2.4.1. Análisis de dominio y rango de funciones con Geogebra** 

**Elizabeth Advíncula C. Elton Barrantes R. María Iris Flores Q. Nancy Saravia Molina Marco Solórzano M.**  Pontificia Universidad Católica del Perú-IREM, Perú

## *Resumen*

*La determinación del dominio y el rango de una función resulta una tarea complicada para los estudiantes de los primeros ciclos universitarios, ya sea a partir de su gráfica o regla de correspondencia. Desde nuestra experiencia consideramos que está dificultad se debe, en parte, a que los estudiantes no logran comprender los conceptos de dominio y rango de una función. Ante esta problemática, decidimos usar un software de geometría dinámica que permita construir animaciones que ayuden a los estudiantes a comprender los conceptos de dominio y rango de funciones a partir de sus gráficas. En este taller mostraremos algunas animaciones dinámicas con GeoGebra que faciliten la comprensión de estos conceptos. Nuestro trabajo toma en cuenta aspectos del Enfoque Instrumental de Rabardel y sigue una metodología cualitativa. Por ello, plantearemos actividades para ser desarrollados con GeoGebra, promoviendo en todo momento que los participantes observen la relación que existe entre las variables involucradas, a partir de diversas gráficas de funciones. Esperamos que los participantes construyan actividades que faciliten la comprensión del dominio y el rango de una función, usando GeoGebra. Finalmente, promoveremos una reflexión acerca de las ventajas y desventajas que ofrece el GeoGebra en la enseñanza de las funciones*

# **Introducción**

En el presente artículo compartiremos nuestra experiencia al incorporar aplicaciones realizadas con GeoGebra en nuestras clases con estudiantes universitarios de los primeros ciclos, que cursan Estudios Generales Ciencias o Estudios Generales Letras en la Pontificia Universidad Católica del Perú. En relación al objeto matemático función, observamos que los estudiantes presentan dificultades para comprender el concepto función y resolver problemas usando dicho concepto. Entre las dificultades que observamos, identificamos que no logran entender la relación entre dos variables, no logran comprender el concepto de dominio ni de rango, tienen dificultades para determinar reglas de correspondencia, tienen dificultades para graficar funciones seccionadas, entre otras.

En relación a las dificultades observadas, en este trabajo, nos interesa acercar a los estudiantes de manera dinámica y flexible a los conceptos de dominio y rango de una función con la intención de facilitar su comprensión, esto debido a que este es un concepto que se requiere a lo largo de todo el trabajo con funciones y la dificultad aumenta para los estudiantes cuando trabajan con funciones definidas por tramos (Chumpitaz, 2013). En nuestra búsqueda de recursos dinámicos, encontramos el software GeoGebra y lo incorporamos en el desarrollo de nuestras actividades, ya que consideramos que sus herramientas son muy útiles para realizar y manipular construcciones de manera casi inmediata, lo cual facilita el descubrimiento y generalización de propiedades matemáticas, la elaboración y verificación de conjeturas y la comprensión de conceptos como es el caso del dominio y el rango de una función, que es nuestro interés en este artículo.

#### **Enfoque instrumental de Rabardel**

Nuestras actividades han sido diseñadas tomando en cuenta el enfoque instrumental de Rabardel (1995), ya que consideramos que este nos permitirá analizar la relación que se establece entre un sujeto (estudiante de primer ciclo universitario) y un objeto matemático (dominio o rango de una función) mediado por el uso de un artefacto (software GeoGebra o gráficas de funciones), que al convertirse en un instrumento (software GeoGebra o gráficas de funciones en situaciones de uso) para el estudiante mediante un proceso de génesis instrumental (proceso donde el estudiante se apropia del instrumento asignándoles funciones específicas, distintas a sus funciones constitutivas), éste logra apropiarse del mismo y lo usa de manera eficiente en la resolución de diversas tareas.

#### **Actividades**

Las actividades que trabajaremos en el taller fueron diseñadas para ser desarrolladas usando las herramientas del software GeoGebra. Estas actividades incluyen gráficas de diversas funciones algebraicas y funciones seccionadas que involucran tramos lineales, polinómicos, racionales, trigonométricos, exponenciales o logarítmicos.

En la primera sesión, trabajaremos con gráficas de funciones lineales, funciones escalonadas y funciones seccionadas con tramos lineales y cuadráticos. Proponemos las actividades 1, 2 y 3.

En la segunda sesión, trabajaremos con gráficas de funciones definidas por tramos que incluyen funciones polinómicas, racionales, trigonométricas, exponenciales y logarítmicas. Proponemos las actividades 4, 5 y 6.

A continuación,,mostramos algunas actividades abordadas.

#### **Actividad 1**

Dada la función f definida por  $f(x) = x + 1$ ,  $x \in [0, 3]$ .

- a) Proyecte la gráfica de  $f$  sobre el eje  $X$ . Explique el procedimiento utilizado e indique el nombre que recibe la proyección obtenida.
- b) ¿Cómo se relaciona la proyección obtenida en la parte a) con la función  $f$ ? Explique.
- c) Proyecte la gráfica de f sobre el eje *Y*. Explique el procedimiento utilizado e indique el nombre que recibe la proyección obtenida.
- d) ¿Cómo se relaciona la proyección obtenida en la parte c) con la función  $f$ ? Explique.

Comente con los participantes la intención de esta actividad.

# **Actividad 2**

Abra una nueva ventana en GeoGebra y realice lo siguiente:

1. Ingrese los números a  $1 = 0$  y a  $2 = 3$ , por separado, en la barra de entrada y presione la tecla enter, tal como se muestra a continuación:

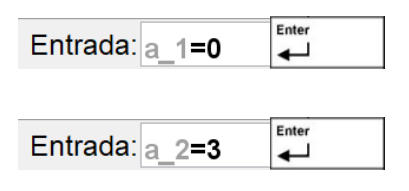

2. Ingrese la función  $f(x) = x + 1$  digitando Función(x+1,a\_1,a\_2) en la barra de entrada y presione la tecla enter, tal como se muestra a continuación:

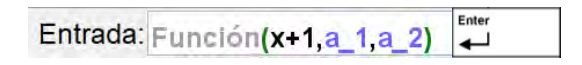

- 3. Ubique un punto  $A$  sobre la gráfica de la función ingresada.
- 4. Ingrese el punto  $B = (x(A), 0)$  en la barra de entrada y presione la tecla enter para obtener un punto  $B$  sobre el eje  $X$ . Es decir,

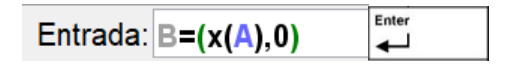

- 5. Seleccione la herramienta segmento en la caja de herramientas y trace un segmento con extremos en los puntos  $A \vee B$ .
- 6. Arrastre el punto  $\vec{A}$  y observe que sucede con el punto  $\vec{B}$ . Comente.
- 7. Active la herramienta rastro para el punto  $B$ . Vuelva a arrastrar el punto  $A$  y observe lo que sucede con el punto  $B$ . Comente que rastro genera el punto  $B$ .
- 8. Ingrese el punto  $C = (0, y(A))$  en la barra de entrada y presione la tecla enter para obtener un punto  $C$  sobre el eje  $Y$ . Es decir,

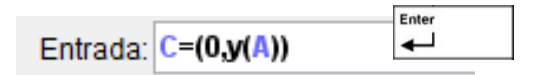

- 9. Arrastre el punto  $A$  y observe que sucede con el punto  $C$ . Comente.
- 10. Active la herramienta rastro ubicado en el punto  $C$ . Vuelva a arrastrar el punto  $A$  y observe lo que sucede con el punto  $C$ . Comente que rastro genera el punto  $C$ .
- 11. Active la herramienta animación para el punto  $A$ .
- 12. Comente cómo se relacionan los rastros generados por los puntos  $B \, y \, C$  con la función  $f$ .
- 13. Guarde esta construcción con el nombre Actividad 2.

Comente con los participantes el objetivo de esta actividad.

# **Actividad 3**

Trace la función  $f$  definida por  $f(x) = \begin{cases} x + 1, & -2 \le x \le 0 \\ (x - 1)^2 + 2, & 1 \le x \le 3 \end{cases}$ 

- a) Proyecte la gráfica de  $f$  sobre los ejes  $X \in Y$ . Explique el procedimiento utilizado e indique el nombre que recibe las proyecciones obtenidas.
- b) ¿Cómo se relacionas las proyecciones obtenidas en la parte a) con la función  $f$ ? Explique.

Comente con los participantes la intención de esta actividad.

#### **Actividad 4**

Abra una nueva ventana en GeoGebra y realice lo siguiente:

- 1. Ingrese los números  $a_1 = -2$ ,  $a_2 = 0$ ,  $b_1 = 1$  y  $b_2 = 3$ , por separado, en la barra de entrada y presione la tecla enter.
- 2. Ingrese cada una de las funciones f  $1(x) = x + 1$  y f  $2(x) = (x 1)^2 + 2$ , por separado, en la barra de entrada y presione la tecla enter.
- 3. Oculte las gráficas de las funciones f\_1 y f\_2.
- 4. Ingrese la función por tramos  $f(x) = Si (a_1 \le x \le a_2, f_1, Si(b_1 \le x \le b_2, f_2))$ en la barra de entrada y presione la tecla enter.
- 5. Ubique un punto  $\vec{A}$  sobre la gráfica de la función por tramos ingresada en 4).
- 6. Ingrese el punto  $B=(x(A),0)$  y el punto  $C=(0,y(A))$  en la barra de entrada y presione la tecla enter.
- 7. Seleccione la herramienta segmento en la barra de herramientas y trace los segmentos  $\overline{AB}$  y  $\overline{AC}$ .
- 8. Arrastre el punto  $A$  y observe que sucede con los puntos  $B \vee C$ . Comente.
- 9. Active la herramienta rastro para los puntos  $B \vee C$ . Vuelva a arrastrar el punto  $A \vee$ observe lo que sucede con los puntos  $B \vee C$ . Comente que rastro genera los puntos  $B \vee C$  $\mathcal{C}.$
- 10. Active la herramienta animación para el punto  $A$ .
- 11. Comente cómo se relacionan los rastros generados por los puntos  $B \, y \, C$  con la función  $f$ .
- 12. Guarde esta construcción con el nombre Actividad 4.

Comente con los participantes el objetivo de esta actividad.

## **Actividad 5**

Construya nuevas gráficas cambiando los números a\_1, a\_2, b\_1 y b\_2 y describa los cambios observados. También, experimente cambiando las funciones f\_1 y f\_2 ingresadas y describa lo que obtiene.

Comente con los participantes el objetivo de esta actividad.

## **Actividad 6**

Elabore una hoja de trabajo dinámica con GeoGebra. Para ello siga las indicaciones dadas en el siguiente link: https://www.geogebra.org/m/K2ekJs69#material/wftr3KCe

Comente con los participantes el objetivo de esta actividad.

## **Resultados**

A continuación, describiremos algunos resultados observados en el trabajo con nuestros estudiantes y otros que esperamos observar cuando los participantes desarrollan las actividades propuestas en este trabajo.

# **Resultados esperados en la Actividad 1**

Esta actividad tiene por objetivo que el estudiante realice la proyección de la gráfica de f sobre el eje *X* con o sin GeoGebra. Se pretende que use sus conocimientos sobre proyección

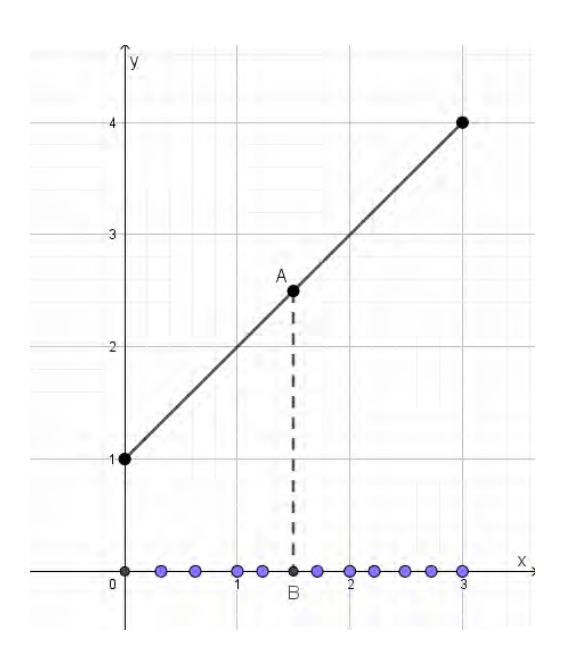

ortogonal y realice la proyección de la gráfica de  $f$  sobre el eje  $X$  proyectando diversos puntos, que puede ser tal como se muestra en la figura 1.

Figura 1. Provección ortogonal de un punto de la gráfica de  $f$  sobre el eje  $X$ .

Esperamos que observen que los puntos mostrados en la figura 1 no son los únicos puntos que se pueden proyectar sobre el eje *X* y logren reconocer que la proyección de la gráfica de  $f$  sobre el eje  $X$  es un segmento horizontal con extremos en los puntos  $(0; 0)$  y  $(3;0)$ . Cabe resaltar que durante toda la actividad nos interesa que los estudiantes discutan acerca de la proyección obtenida y elaboren sus propias conclusiones. Como en nuestras clases no todos los estudiantes tienen un dispositivo personal para realizar construcciones en GeoGebra, a modo de cierre mostramos una animación en GeoGebra donde observamos la proyección de todos los puntos de la gráfica de  $f$  sobre el eje  $X$ . Para esto, arrastramos el punto *A* sobre la gráfica de y obtenemos la traza que corresponde al segmento horizontal con extremos en los puntos (0; 0) y (3; 0), tal como se muestra en la figura 2.

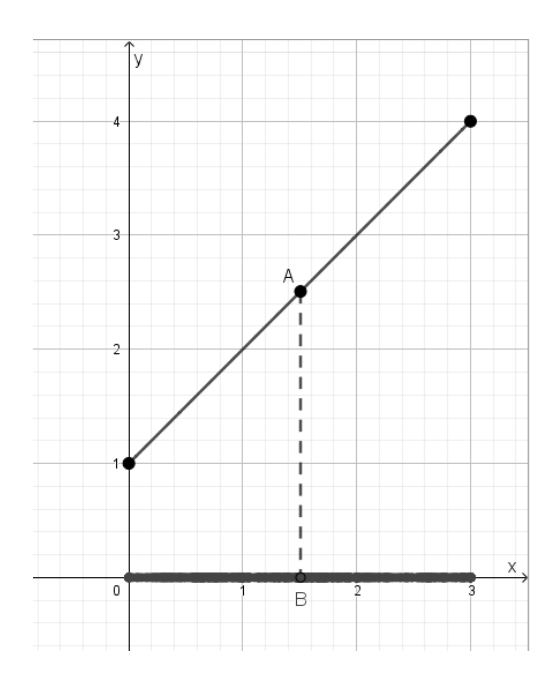

Figura 2. Rastro de un punto de la gráfica de  $f$  proyectado sobre el eje  $X$ .

Finalmente, discutimos con los estudiantes la relación que podemos establecer entre el segmento con extremos en  $(0, 0)$  y  $(3, 0)$  y la función de f, esperando que surja el concepto de dominio de  $f$ .

De manera similar, esperamos que los estudiantes establecen una relación entre el segmento con extremos en  $(0; 1)$  y  $(0; 4)$  y la función de f, esperando que surja el concepto de rango de  $f$ .

## **Resultados esperados en la Actividad 2**

Esta actividad tiene por objetivo que los participantes del taller construyan la animación en GeoGebra que utilizó el docente al finalizar la actividad 1. Consideramos que es importante que los participantes construyan la aplicación en GeoGebra pues así podrán reflexionar acerca de las ventajas y desventajas que ofrece este software para trabajar el concepto de dominio y rango de una función. Además, al realizar ellos mismos la construcción tendrán un recurso digital que podrán incorporar en sus clases de matemática.

#### **Resultados esperados en la Actividad 3**

En esta actividad esperamos que los estudiantes desarrollen la actividad con o sin GeoGebra, pero para una función definida por tramos. Esperamos que relacionen las proyecciones obtenidas sobre el eje  $X \in Y$ , con el dominio y el rango de la función  $f$ , respectivamente.

#### **Resultados esperados en la Actividad 4**

En esta actividad se espera que los participantes del taller construyan una aplicación en GeoGebra siguiendo las indicaciones dadas y reflexionen tanto sobre las ventajas y desventajas que ofrecen las herramientas de este software cuando se trabaja con funciones seccionadas.

Esperamos que los participantes entreguen una construcción similar a la que se muestra a continuación.

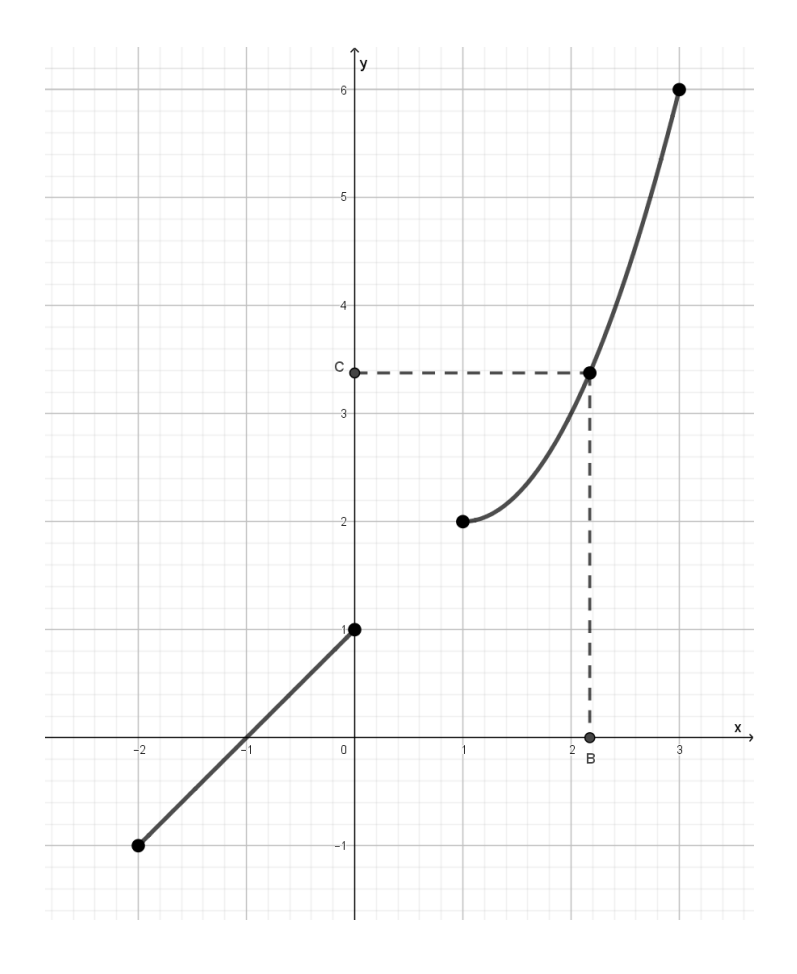

Figura 3. Proyección ortogonal de un punto de la gráfica de  $f$  sobre los ejes  $X \in Y$ .

#### **Resultados esperados en las Actividades 5 y 6**

En estas actividades esperamos que los participantes elaboren recursos en GeoGebra que sean útiles para su práctica docente, reflexionando sobre el uso adecuado de dichos recursos, así como sobre el potencial y las limitaciones que ofrece el software GeoGebra al trabajar con diversas funciones.

#### **Conclusiones**

Durante el desarrollo de las actividades realizadas con estudiantes universitarios de los primeros ciclos observamos que estos hacen uso de las herramientas del GeoGebra y los integran a sus esquemas de uso preexistentes o elaboran nuevos esquemas relacionados con las nociones de dominio y rango de una función, mostrando comprensión sobre dichos conceptos. Podemos decir que empiezan a apropiarse de dichos conceptos a través de un proceso de génesis instrumental.

Asimismo, podemos afirmar que las herramientas del GeoGebra como el *rastro* y la *animación* facilitan la comprensión de los conceptos dominio y rango de una función, contribuyendo de esta manera a promover el desarrollo del pensamiento matemático en los estudiantes.

Finalmente, podemos mencionar que el aspecto dinámico y flexible del GeoGebra en la elaboración y manipulación de construcciones relacionadas con funciones, permite minimizar las dificultades que tienen los estudiantes al identificar el dominio y el rango de una función.

#### **Referencias bibliográficas**

- Rabardel, P. (2011). *Los hombres y las tecnologías: Visión cognitiva de los instrumentos contemporáneos*. (Trad. por M. Acosta). Colombia: Universidad Industrial de Santander.
- Chumpitaz, L. (2013). *Génesis instrumental: Un estudio de los procesos de instrumentalización en el aprendizaje de la función definida por tramos mediado por el software GeoGebra con estudiantes de ingeniería*. (Tesis de maestría). Pontificia Universidad Católica del Perú.

## Volver al índice de autores